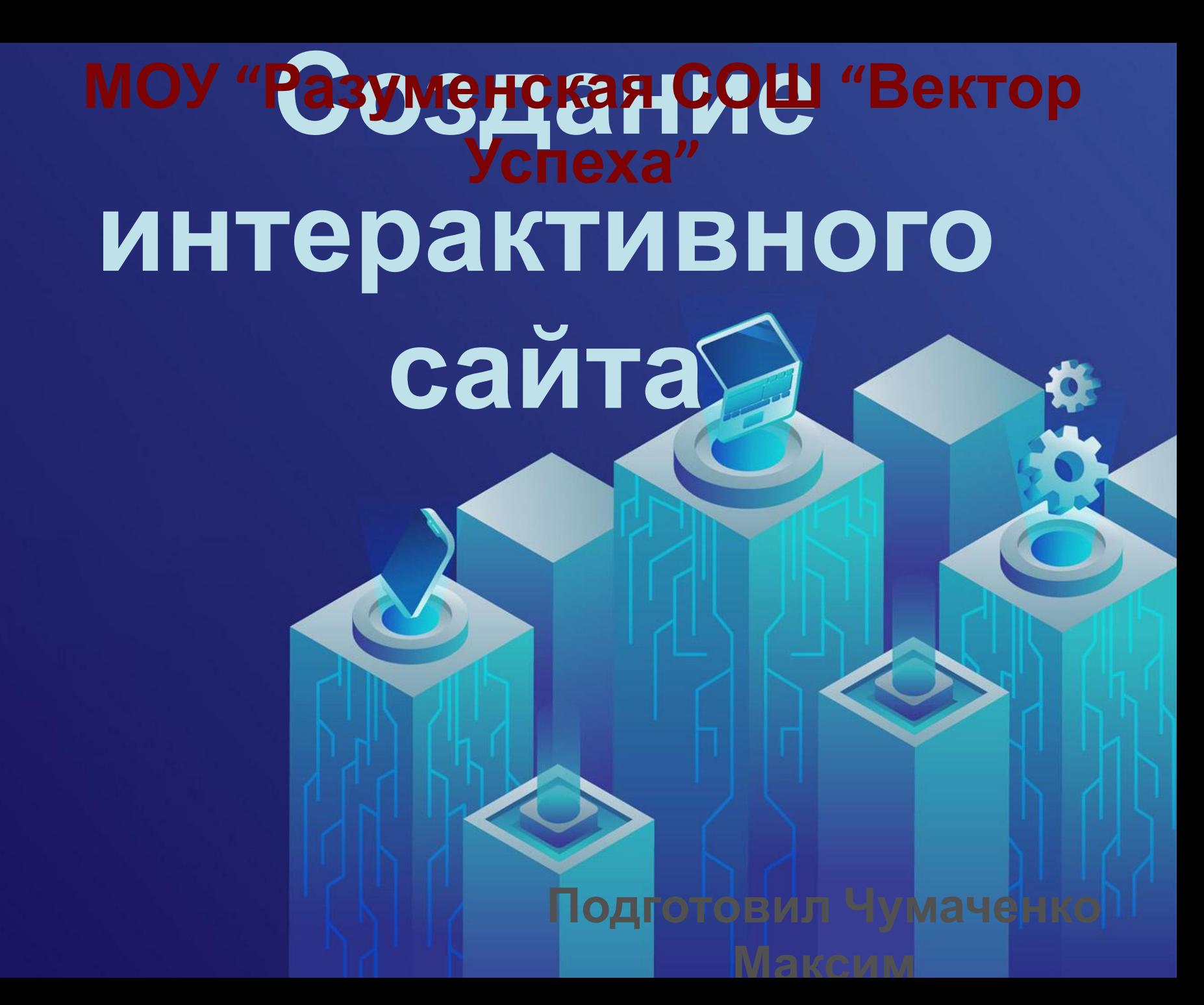

#### Разделы

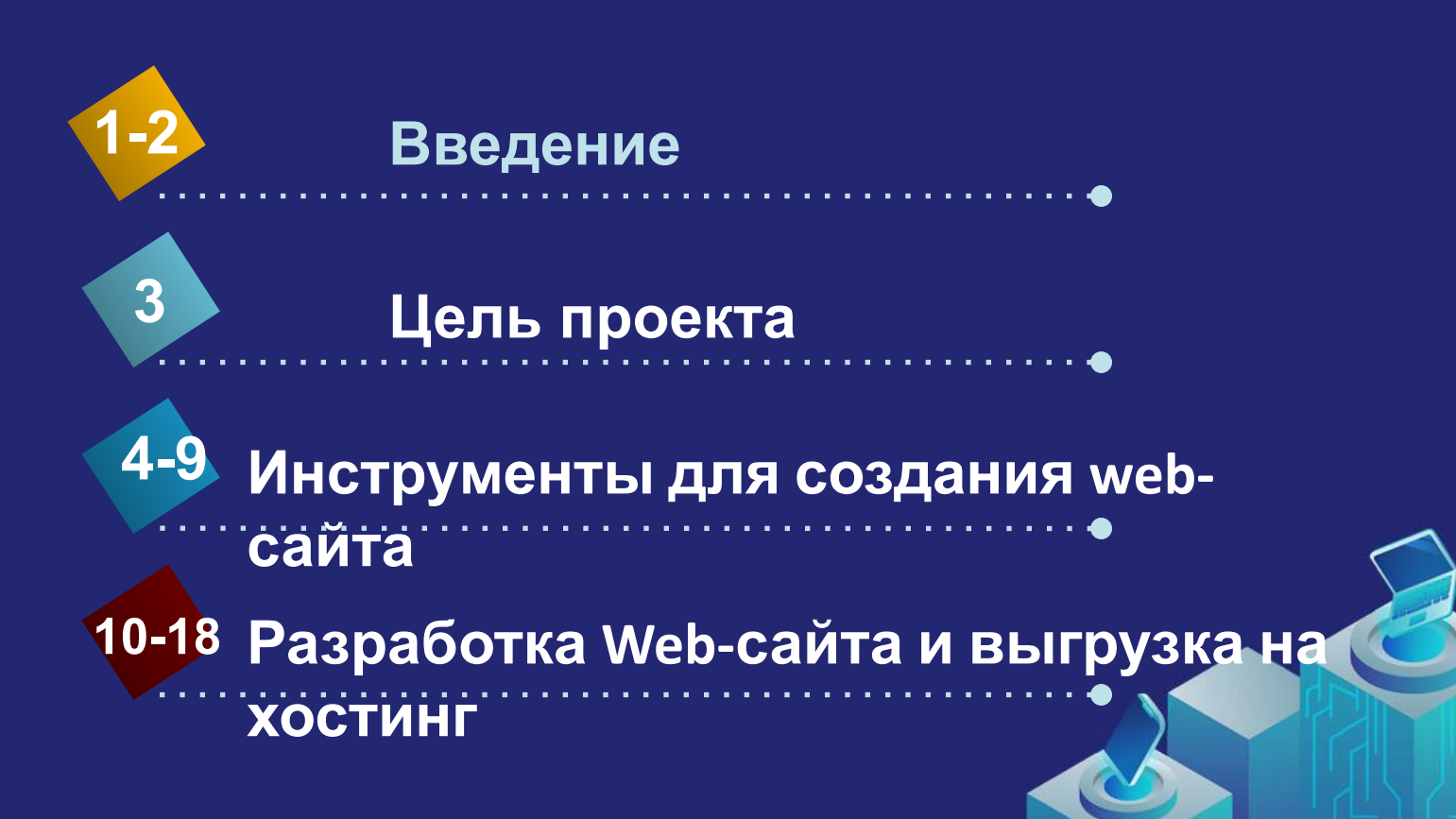

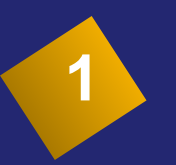

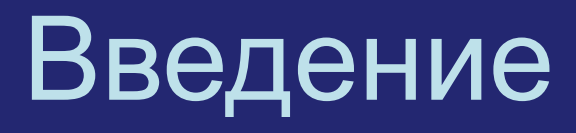

• Мы живем в ту эпоху, когда влияние глобальной компьютерной сети Интернет имеет колоссальное влияние на современный мир. Уже в настоящий момент мы не можем представить своё существование без компьютеров, смартфонов и иных новомодных гаджетов. Разные Webресурсы и информационные порталы помогают нам в работе, обучении и развлечении.

 Из-за этого увеличился спрос на создание собственных Web-сайтов. Что повлекло за собой увеличение количества вакансий Webразработчиков. **<sup>2</sup>** Разработка Web-сайтов является важнейшей технологией развития Интернета. Они составляют основную массу информации в нем и предоставляют пользователю неограниченное число данных в любой точке мира. В данное время в связи со всемирной глобализацией и недавней пандемией многие компании переносят свою коммерческую деятельность в Интернет.

**• Цель проекта**: разработать информационный портал, описывающий некоторые инструменты, используемые в Web-разработке.

#### **• Задачи:**

**3**

1. Изучить основные свойства и характеристики сайтов, их функции, структуру и принципы работы.

2. Определить основную аудиторию информационного портала, его смысловую нагрузку.

3. Проанализировать уже существующие Web-сайты и на их основе подобрать оптимальный дизайн и структуру.

4. Освоить инструменты создания такого рода ресурса.

- 5. Разработать его.
- 6. Подвести итоги.
- 7. Презентовать готовый проект.

## **<sup>4</sup>** Инструменты для создания webсайта:

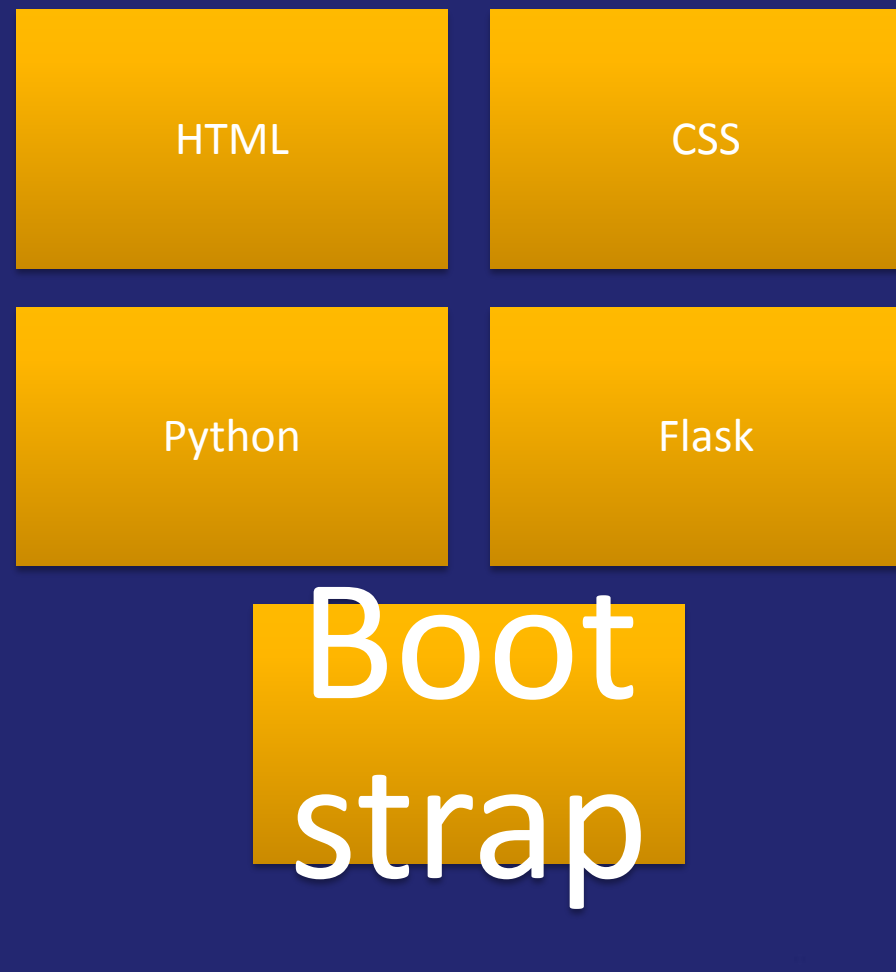

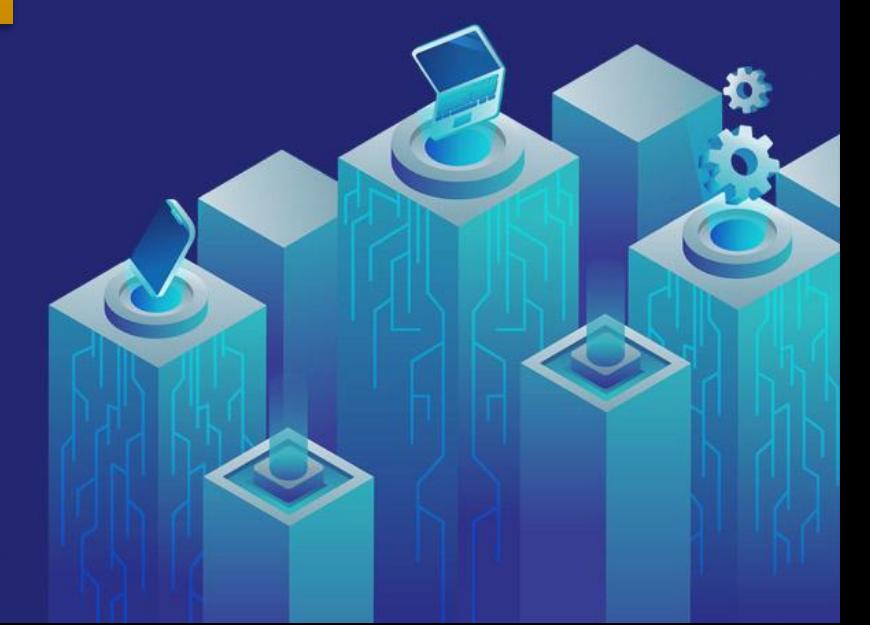

# 5 OCTYPE html PUBLIC "-//W3C//DTD XHTML 1.0 St. head> <meta http-equiv="Content-Type" content="text/i  $\frac{1}{2}$ <br> $\frac{1}{2}$   $\frac{1}{2}$  **HTML**  $\lim_{z \to \infty} \frac{\text{Main Contrainer}}{\text{here}}$

Main Container

**HTML** 

 $= -\frac{2}{\sqrt{h^{2}}}\frac{d^{1}v}{d^{1}v^{2}}$ 

HTML (от англ. HyperTextMarkupLanguage -«язык гипертекстовой разметки») стандартизированный язык разметки вебстраниц во Всемирной паутине. Код HTML интерпретируется браузерами; полученная в результате интерпретации страница отображается на экране монитора компьютера или мобильного устройства.

 $0.02<sup>0</sup>$ 

۷

CSS (англ. CascadingStyleSheets «каскадные таблицы стилей») — формальный язык описания внешнего вида документа (веб-страницы), написанного с использованием языка разметки (чаще всего HTML или XHTML). Также может применяться к любым XML-документам, например, к SVG или XUL.

CSS — одна из широкого спектра технологий, одобренных консорциумом W3C и получивших общее название «стандарты Web». В 1990-х годах стала ясна необходимость стандартизировать Web, создать какието единые правила, по которым программисты и веб-дизайнеры проектировали бы сайты. Так появились языки HTML 4.01 и XHTML, и стандарт CSS.

self.debug self.logger if path: self.file self.file. self.fingerprints.

34

35

36

37

38

39

- 50<br>51

7

#### Python

Python (в русском языке встречаются названия питон или пайтон) - высокоуровневый язык программирования общего назначения с динамической строгой типизацией и автоматическим управлением памятью, ориентированный на повышение производительности разработчика, читаемости кода и его качества, а также на обеспечение переносимости написанных на нём программ. Язык является полностью объектно-ориентированным — всё является объектами.

Синтаксис ядра языка минималистичен, за счёт чего на практике редко возникает необходимость обращаться к документации, сам же язык известен как интерпретируемый и используется в том числе для написания скриптов.

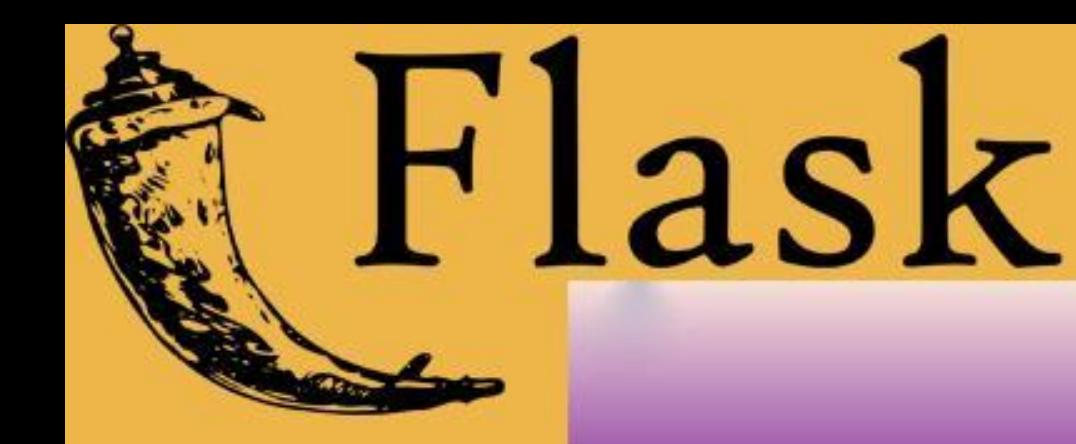

#### Flask

Flask — фреймворк для создания веб приложений на языке программирования Python, использующий набор инструментов Werkzeug, а также шаблонизаторЈіпја2. Относится к категории так называемых микрофреймворков минималистичных каркасов веб-приложений, сознательно предоставляющих лишь самые базовые возможности.

#### **Bootstrap**

# **Bootstrap** framework

9

Bootstrap (также известен как TwitterBootstrap) свободный набор инструментов для создания сайтов и веб-приложений. Включает в себя HTML- и CSS-шаблоны оформления для типографики, веб-форм, кнопок, меток, блоков навигации и прочих компонентов вебинтерфейса, включая JavaScript-расширения. Bootstrap использует современные наработки в

области CSS и HTML, поэтому необходимо быть внимательным при поддержке старых браузеров

## **Разработка Web-сайта**

• Web-сайт состоит из:

• Front-end

• Back-end

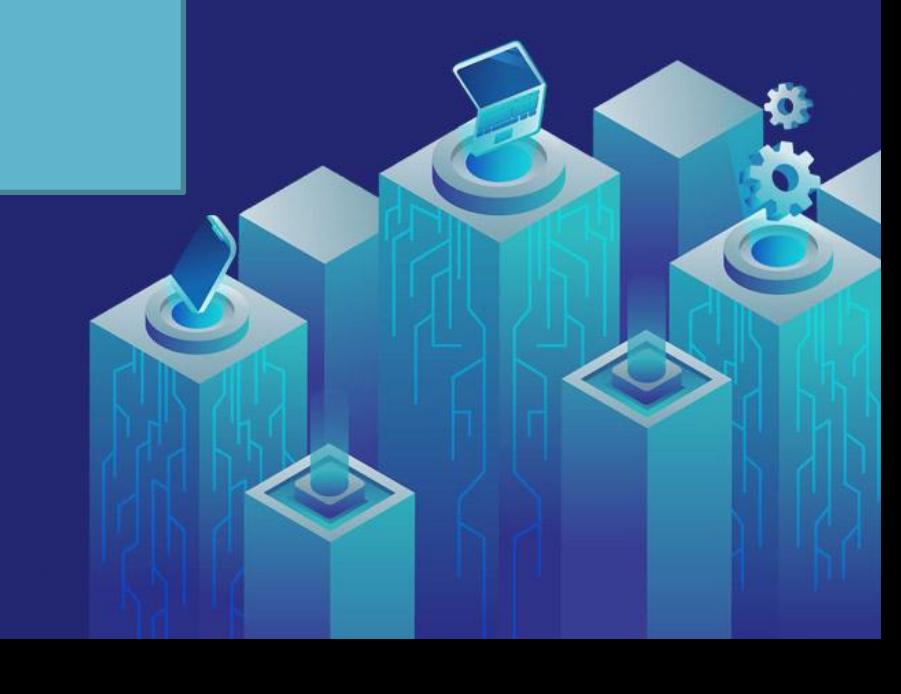

**10**

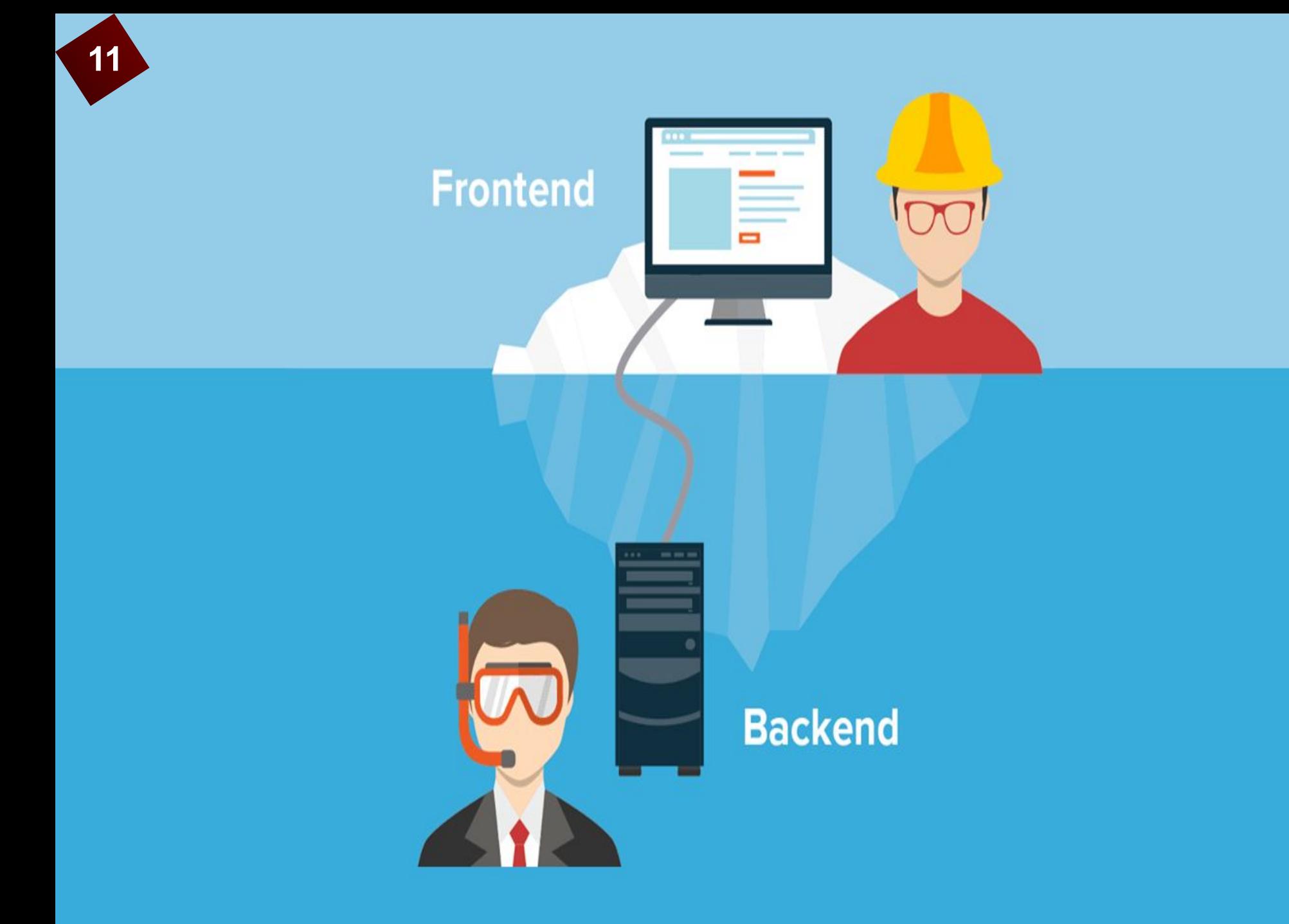

## Front-end

## Структура html-документов

- $$ 
	- $<$ head $>$ 
		- служебная информация
	- <title>
		- Информация об имени страницы
	- $\langle$ title>
	- $<$ /head>
	- <body>
		- Основная часть HTML-документа
	- </body>
- $<$ /html>

 При создании такого рода документов я руководствовался принципами блочной верстки. Структура такого типа преимущественно состоит из парных блочных тэгов «<div>». Они как бы представляют собой маленькие «кирпичики», из которых в последствии «выкладывается» общая организация web-страницы.

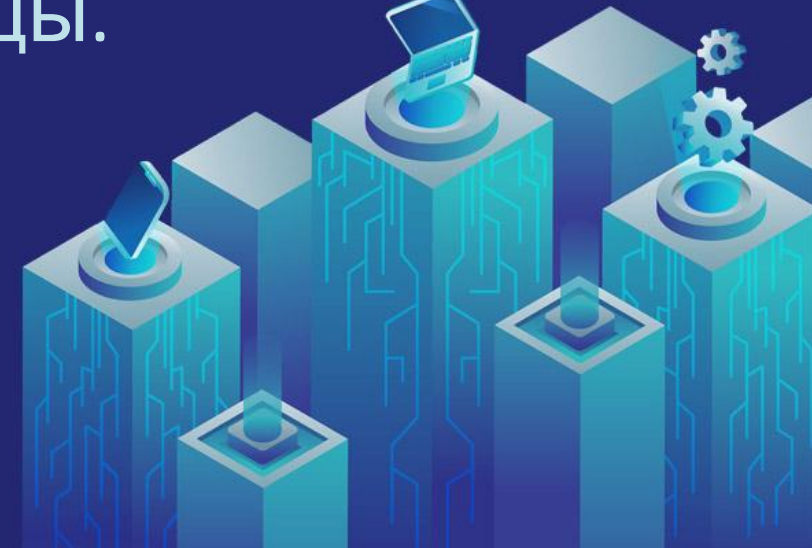

# Структура CSS-стиля (правила)

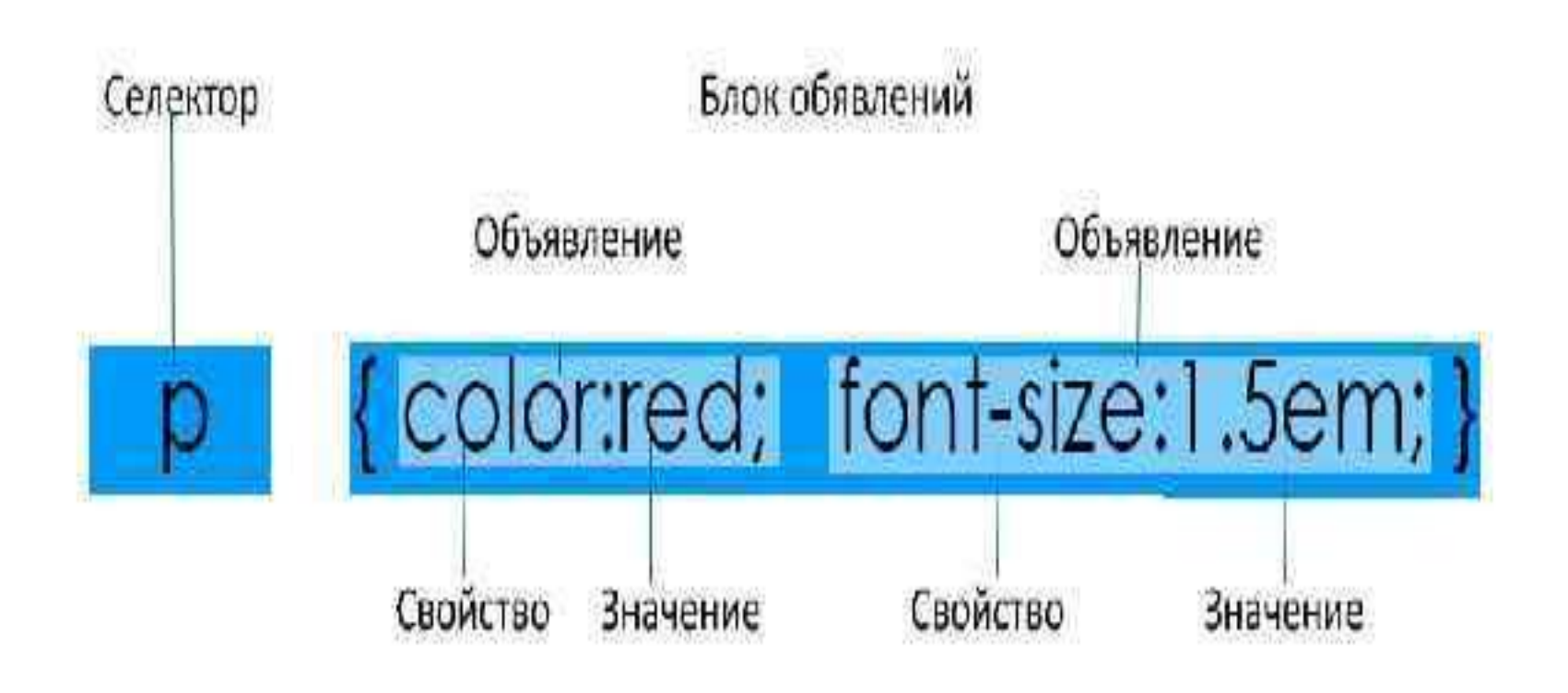

#### Back-end

**Python** 

**15**

• Flask

Подключив все необходимые инструменты, можно подойти к написанию кода. В нем для перемещения между шаблонами мы можем использовать функции – элементы языка программирования

 В них мы сначала связываем URL адрес функцией, а затем с помощью библиотеки «render\_template» возвращаем указанный нами шаблон.

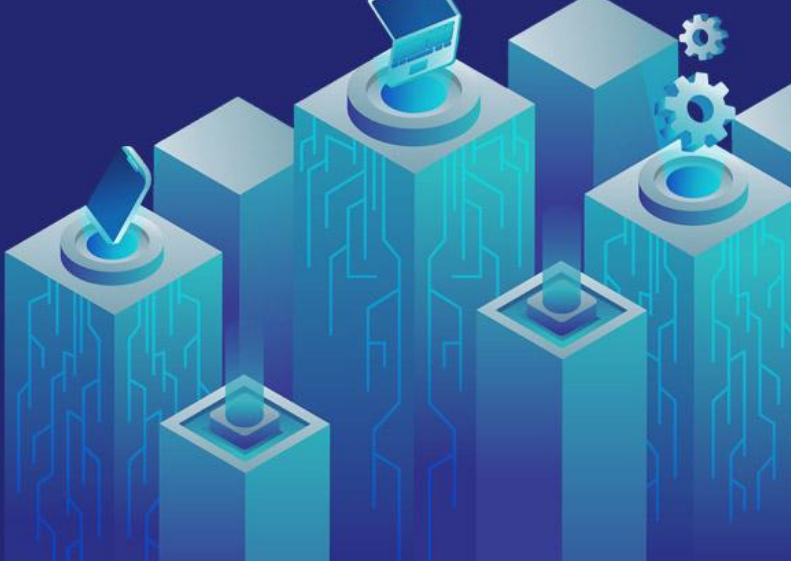

 Кроме того, чтобы облегчить себе задачу, мы использовали входящий в Flask шаблонизатор Jinja2. Он позволил создать основные HTML и CSS шаблоны, а затем в зависимости от перемещения по страницы менять в них информацию.

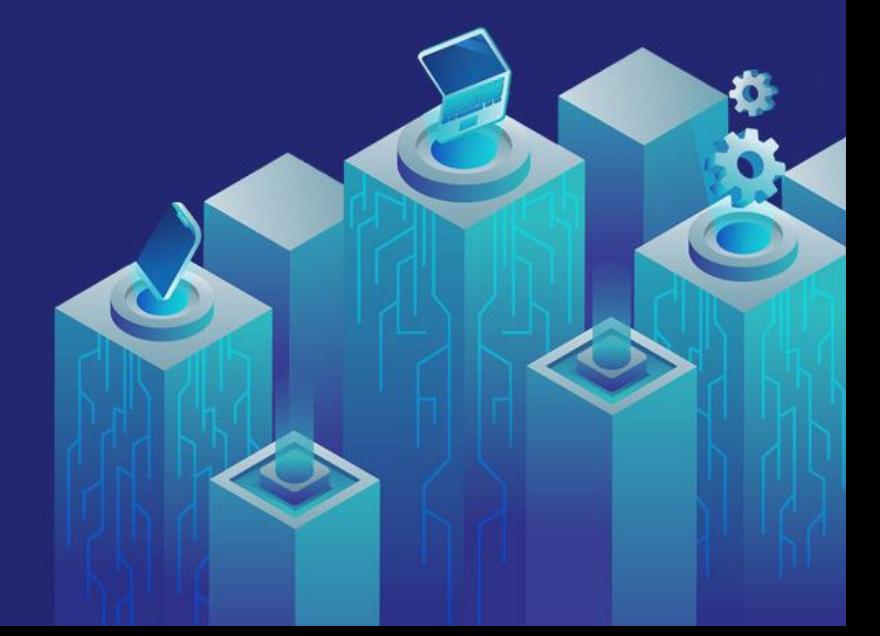

## **Выгрузка сайта на хостинг**

**17**

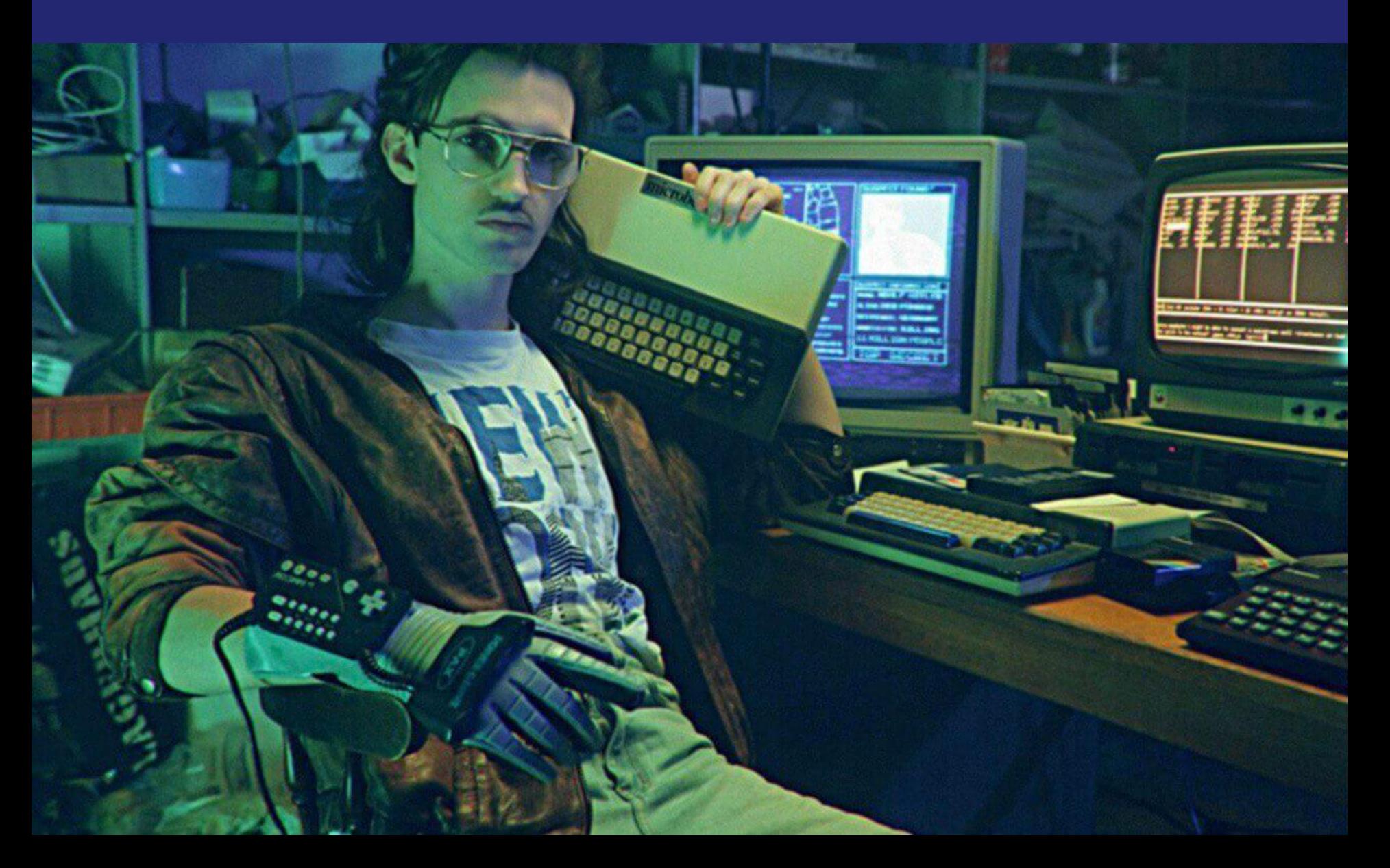

В данном деле мы использовали бесплатный сервис Heroku и систему управления версиями Git.

Для начала нужно было установить специальную библиотеку «gunicorn» и создать некоторые файлы в нашем проекте. А далее создать приложение на Heroku и следовать простым указаниям:

- 1. Ввести в терминале команду для входа в аккаунт Heroku.
- 2. Создать Git-репозиторий для нашего проекта и инициализировать его.
- 3. А затем сохранить в нём наш проект и дать доступ к этому хранилищу Heroku.
- Вот мы и загрузили наш сайт в общий доступ

## Презентация подошла к концу

#### **• Заключение**

- В данном проекте мною были рассмотрены основные вопросы и проблемы создания Web-сайта. Была рассмотрена основная информация об инструментах помогающих в данном деле.
- Также мною были решены следующие задачи:
	- Изучение основной проблемы проекта.
	- Рассмотрение теоритической и практической частей создания сайта, основных инструментов.
	- Подбор информации для наполнения информационного ресурса.
	- Ознакомление и применение на практике основных правил и тезисов разработки Web-сайтов.
	- Обучение основам дизайна и структурирования сайтов.
	- Изложение процесса работы на всем проектом в требуемой форме.
	- В результате проделанной мною работы был создан действующий ресурс: Flask-cite